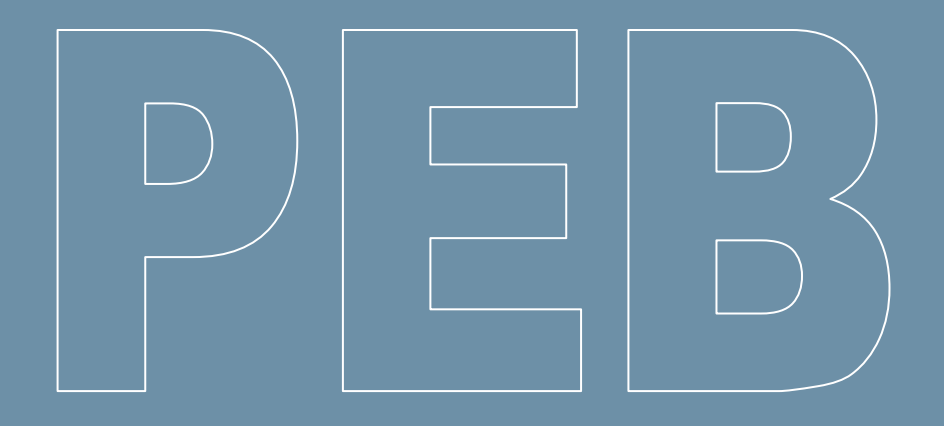

# **Logiciel PEB Version 11.5**

**(janvier 2021)**

**Liste des updates (11.0 à 11.5)**

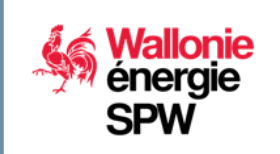

**DIRECTION GÉNÉRALE OPÉRATIONNELLE DE L'AMÉNAGEMENT DU TERRITOIRE, DU LOGEMENT, DU PATRIMOINE ET DE L'ÉNERGIE**

**Département de l'Énergie et du Bâtiment durable • Direction du Bâtiment durable Rue des brigades d'Irlande, 1 - B-5100 Namur**

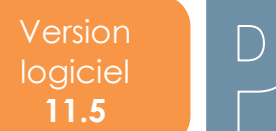

**2|25**

# **Sommaire**

 $\Box$ 

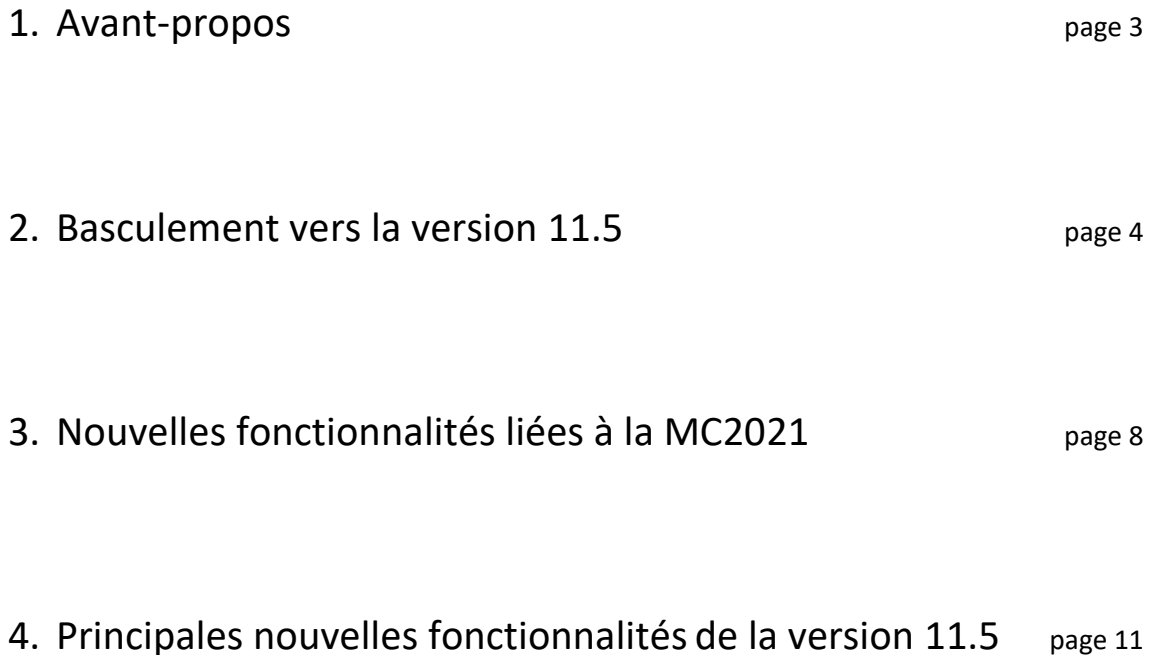

# **1. Avant-propos**

Le présent document se propose de faciliter la découverte des nouveautés du logiciel PEB version 11.5. Il présuppose que vous soyez déjà familiarisés avec les versions antérieures. Si ce n'était pas le cas, vous pouvez consulter les « updates » précédents.

Seules les modifications principales de la version 11.5 sont abordées succinctement dans ce document.

Trois versions de correction ont été déployées pour la version 11.0 et mises en production entre août et octobre 2020. Les changements et corrections mis à disposition dans ces versions de correction sont évidemment intégrées à cette version 11.5, et sont également abordées dans ce document.

La version 11.5 présente sur le portail de l'Energie est identique à celles qui sont mises en ligne sur les sites de Bruxelles Environnement et de la VEKA ; il n'est donc pas nécessaire de télécharger et d'installer ces différentes versions si vous souhaitez travailler dans les 3 Régions.

Si vous ne souhaitez pas prendre connaissance de l'ensemble du document, vous trouverez ci-dessous les évolutions essentielles à retenir pour cette nouvelle version 11.5. :

#### **Pour aller à l'essentiel**

- Pour éviter les problèmes de **perte de contenu de la bibliothèque**, survenus en juillet dernier, des dispositions particulières ont été prises pour cette mise à jour. [Pour en savoir plus.](#page-4-0)
- **Évolutions réglementaires au 1er janvier 2021**, avec l'entrée en vigueur des exigences qZEN et d'une nouvelle version de la méthode de calcul, la MC2021. [Pour en savoir plus.](#page-7-0)
- Arrivée prochaine d'une fonctionnalité permettant l'**import** de données géométriques issues d'une **modélisation BIM**[. Pour en savoir plus.](#page-11-0)
- Ajout d'un **champ 'nombre'** permettant d'indiquer la présence de plusieurs points de puisage identiques. [Pour en savoir plus.](#page-13-0)
- Génération du contenu du **rapport PEB au format Excel**[. Pour en savoir plus.](#page-15-0)
- Correction de **bugs** ayant un impact sur les **résultats**. [Pour en savoir plus.](#page-17-0)

# **2. Basculement vers la version 11.5**

Pour les 3 Régions, cette version contient les **évolutions réglementaires** entrant en application au 1er janvier 2021 (méthode de calcul 2021). Pour les 3 Régions, cette version 11.5 reprend quelques nouveautés fonctionnelles et des résolutions d'incidents détectés depuis la version 11.0.

Région Bruxelles-Capitale et Région flamande :

Pour plus de renseignements, nous vous invitons à consulter le site de la VEKA [\(www.energiesparen.be\)](http://www.energiesparen.be/) et de Bruxelles Environnement [\(https://environnement.brussels/thematiques/batiment/la](https://environnement.brussels/thematiques/batiment/la-performance-energetique-des-batiments-peb)[performance-energetique-des-batiments-peb\)](https://environnement.brussels/thematiques/batiment/la-performance-energetique-des-batiments-peb).

# **CONVERSION OBLIGATOIRE**

La conversion des fichiers entamés avec des versions précédentes sera obligatoire, après une période de transition ; en effet, la base de données PEB wallonne n'acceptera plus de fichiers provenant d'une version antérieure à partir du **1 er février 2021.** 

Excepté pour :

- Les projets de la période « du 01/05/2010 au 31/08/2011 » souhaitant appliquer la méthode PEB 2010, qui peuvent utiliser la version 3.0.0 du logiciel PEB.
- Les projets entamés avec la version 8.0.4 du logiciel PEB et qui, pour des raisons de corrections de bugs et d'erreurs de calcul dans cette version, peuvent décider de poursuivre leur dossier avec les versions 8.0.4 (cfr *News PEB 10* de juillet 2018).

Lors de votre tentative d'envoi d'un document, c'est la base de données PEB qui vérifiera automatiquement, si la version utilisée respecte ces limitations.

La nouvelle version 11.5 est rétro-compatible. Cela signifie que tous les fichiers créés avec les versions précédentes peuvent être récupérés avec la nouvelle version. Donc, tous les projets commencés ou convertis vers la version 11.0 ou antérieure peuvent parfaitement être **convertis** vers cette nouvelle version 11.5, qui comporte toutes les périodes de « dépôt de permis d'urbanisme » permettant d'appliquer les exigences en lien avec ces périodes.

Nous vous rappelons que vous n'avez aucune raison de conserver plusieurs versions (10.5, 10.0.3, 9.5. et antérieures) sur votre ordinateur. Néanmoins, vous n'êtes pas obligés de désinstaller des versions existantes du logiciel pour pouvoir installer la nouvelle version. Des versions différentes du logiciel PEB peuvent en effet parfaitement coexister sur le même disque dur. **ATTENTION : pour cela, vous devez absolument procéder à une installation manuelle.** La mise à jour automatique écrasera en effet la version précédente.

Pour une installation manuelle, dans le but de conserver plusieurs versions simultanément : si vous avez suivi la procédure normale d'installation, la version 11.0 du logiciel s'est installée dans le dossier suivant : **C:\Program Files\PEB\11.0**. De même, la version 11.5 s'installera dans le dossier suivant : **C:\Program Files\PEB\11.5**. Attention : un double-clic sur un fichier PEB lancera directement l'ouverture de la dernière version installée.

Lors de la 1<sup>e</sup> ouverture, un message vous signale que le fichier nécessite une conversion et vous demande une confirmation pour le convertir. Selon le type de projet et le niveau de détail de l'encodage, cette conversion pourrait avoir un impact minime sur les **résultats** ou nécessiter un **encodage supplémentaire**  pour certains champs. Si c'est le cas, un écran spécifique vous proposera les nouveaux champs apparus à la suite de la conversion. N'hésitez pas à contacter l'Administration si vous avez des questions ou si vous constatez des problèmes à ce propos.

Une fois le fichier converti, en plus de la conversion proprement dite, le processus crée un double du fichier original, intitulé **Sauvegarde\_Avant\_Conversion\_ « Nom du fichier ».PEB.BCK**. Si vous sauvegardez le projet converti ouvert, le fichier est enregistré en version 11.5 et écrase le fichier original créé avec la version antérieure. Bien sûr, tous les fichiers créés ou convertis sous la 11.5 ne peuvent plus être utilisés avec une version antérieure. Si vous avez besoin de récupérer un fichier dans une version antérieure, vous pouvez utiliser la sauvegarde créée lors de la conversion. Pour cela, il vous suffit de le renommer et d'enlever l'extension **\*.BCK**.

**Mise à jour automatique** : le principe de mise à jour automatique est déjà activé pour la plupart des utilisateurs du logiciel PEB ayant déjà téléchargé la version 10.0.

Les versions majeures, comme cette version 11.5, peuvent être également installées de manière automatique (une version majeure contient beaucoup plus de nouvelles fonctionnalités et fait évoluer les 2 premiers chiffres de la version. Exemple : 9.5.x, 10.0.x, 10.5.x, …).

Si vous aviez déjà installé la version 10.0 :

- ➢ Si vous avez coché la case 'Mise à jour automatique' (choix lors de l'installation ou dans le menu 'Configuration du logiciel'), l'application vous proposera automatiquement cette mise à jour 11.0, à chaque ouverture du logiciel. Vous pouvez toujours décider de l'appliquer ou de la postposer ;
- ➢ Si vous n'avez pas coché la case 'Mise à jour automatique' (choix lors de l'installation ou dans le menu 'Configuration du logiciel'), vous pouvez cocher cette case dans le menu 'Configuration du logiciel' et lors de la prochaine ouverture du logiciel PEB, celui-ci vous proposera automatiquement cette mise à jour 11.0. Vous pouvez toujours décider de l'appliquer ou de la postposer.

Vous ne devez pas télécharger la version 11.5 ni lancer une installation 'classique' du logiciel PEB. La mise à jour du logiciel PEB 'écrasera' la version 11.0 du logiciel déjà installée sur votre ordinateur. Si vous souhaitez par la suite ouvrir un fichier avec une version précédente, vous devrez la re-télécharger manuellement sur notre site et ne pas appliquer la mise à jour automatique sur cette version (choix lors de l'installation ou dans le menu 'Configuration du logiciel').

#### Si vous n'aviez pas encore installé la version 10.0 :

Vous devez procéder à une installation 'classique' en téléchargeant le logiciel via le lien au bas de cette page et en exécutant le fichier téléchargé. Une fois que la version 11.0 sera installée sur votre ordinateur, la fonction de mise à jour automatique sera active pour les prochaines versions correctives du logiciel PEB.

Si *la mise à jour ne semble pas se dérouler automatiquement* alors que vous aviez coché l'option, vous pouvez consulter le document « Liste des updates de la version 9.5 » pour vérifier votre connexion au serveur de mise à jour et/ou vérifier les paramètres de votre proxy si votre connexion utilise ce type de technologie.

# **AVERTISSEMENT : COMPORTEMENT SPÉCIFIQUES À CETTE MISE À JOUR**

<span id="page-4-0"></span>En juillet dernier, lors de la mise à jour automatique du Logiciel PEB vers la version 11.0, les utilisateurs ont rencontré un problème de perte de contenu de leur bibliothèque. Ce problème est apparu en raison d'une mise à jour dite majeure (10.5.x -> 11.0.x), dans laquelle la bibliothèque n'était pas 'transposée' d'une version à l'autre. En revanche, les données de cette bibliothèque ont été conservées lors des mises à jour dites mineures qui ont suivi (11.0.0 -> 11.0.1 -> 11.0.2 …).

Lors de ce second semestre, nos équipes ont travaillé pour que ce genre de désagrément n'apparaisse plus lors de la mise en production de cette version 11.5. Le comportement de cette mise à jour automatique dépendra de votre situation initiale, selon que :

- votre dernière version installée est la 10.5.5 (ou une version antérieure) ;
- votre dernière version installée est la 11.0.0, la 11.0.1 ou la 11.0.2 ;
- votre dernière version installée est la 11.0.3 (la plus récente donc).

# **Version initiale : 10.5.5 (ou antérieure)**

- 1<sup>e</sup> ouverture du Logiciel PEB :
	- o Le système vérifie si une autre instance du Logiciel PEB est ouverte et empêche la mise à jour, le cas échéant ;
	- o Si une seule instance est ouverte, le système télécharge en arrière-plan les éléments nécessaires à la mise à jour vers la version 11.5 (sans aucun message d'avertissement) ;
	- o Ce téléchargement peut prendre plusieurs minutes (jusqu'à 5' lors de nos tests en interne). Si l'instance du Logiciel PEB est fermée trop tôt, le processus de mise à jour ne pourra s'effectuer correctement ;
- **IMPORTANT** : **avant de quitter** cette instance du Logiciel PEB, l'utilisateur doit **exporter manuellement le contenu de sa bibliothèque**, pour pouvoir l'intégrer plus tard dans la nouvelle version 11.5 ;
- Fermeture et 2<sup>e</sup> ouverture du Logiciel PEB :
	- o Si le téléchargement précédent s'est bien terminé, le logiciel PEB est mis à jour vers la version 11.5. Un message d'avertissement vient confirmer cela ;
	- o Si aucun message de confirmation de mise à jour n'apparait, vous devez fermer et redémarrer le Logiciel PEB à nouveau, jusqu'à ce la mise à jour soit confirmée ;
- Pour retrouver le contenu de votre bibliothèque, vous procédez à l'import manuel du fichier créé lors de l'export évoqué ci-dessus ;
- A ce stade, vous disposez de la nouvelle version 11.5, opérationnelle, avec bibliothèque complète.

# **Version initiale : de 11.0.0 à 11.0.2**

- 1<sup>e</sup> ouverture du Logiciel PEB :
	- o Le système télécharge en arrière-plan les éléments nécessaires à la mise à jour vers la version 11.0.3 (sans aucun message d'avertissement) ;
	- o Ce téléchargement peut prendre plusieurs minutes (jusqu'à 5' lors de nos tests en interne). Si l'instance du Logiciel PEB est fermée trop tôt, le processus de mise à jour ne pourra s'effectuer correctement ;
- 1<sup>e</sup> fermeture et 2<sup>e</sup> ouverture du Logiciel PEB :
	- o Si le téléchargement précédent s'est bien terminé, le logiciel PEB est mis à jour vers la version 11.0.3. Un message d'avertissement vient confirmer cela ;
	- o Si aucun message de confirmation de mise à jour n'apparait, vous devez fermer et redémarrer le Logiciel PEB à nouveau, jusqu'à ce que la mise à jour soit confirmée ;
	- o Si la mise à jour vers la version 11.0.3 s'est correctement effectuée :
		- Le système vérifie si une autre instance du Logiciel PEB est ouverte et empêche la  $2^e$ mise à jour, le cas échéant ;
		- Si une seule instance est ouverte, le système télécharge en arrière-plan les éléments nécessaires à la mise à jour vers la version 11.5 (sans aucun message d'avertissement) et effectue, en arrière-plan également, un export automatique du contenu de la bibliothèque ;
		- Ce téléchargement et cet export automatique peuvent prendre plusieurs minutes (jusqu'à 5' lors de nos tests en interne). Si l'instance du Logiciel PEB est fermée trop tôt, le processus de mise à jour ne pourra s'effectuer correctement ;
- 2<sup>e</sup> fermeture et 3<sup>e</sup> ouverture du Logiciel PEB :
- o Si le téléchargement précédent s'est bien terminé, le logiciel PEB est mis à jour vers la version 11.5. Un message d'avertissement vient confirmer cela ;
- o Si aucun message de confirmation de mise à jour n'apparait, vous devez fermer et redémarrer le Logiciel PEB à nouveau, jusqu'à ce la mise à jour soit confirmée ;
- o Si la mise à jour vers la version 11.5 s'est correctement effectuée, le système effectue, en arrière-plan, un import automatique du contenu de la bibliothèque ;
- A ce stade, vous disposez de la nouvelle version 11.5, opérationnelle, avec bibliothèque complète.

# **Version initiale : 11.0.3**

- 1<sup>e</sup> ouverture du Logiciel PEB :
	- o Le système vérifie si une autre instance du Logiciel PEB est ouverte et empêche la mise à jour, le cas échéant ;
	- o Si une seule instance est ouverte, le système télécharge en arrière-plan les éléments nécessaires à la mise à jour vers la version 11.5 (sans aucun message d'avertissement) et effectue, en arrière-plan également, un export automatique du contenu de la bibliothèque ;
	- $\circ$  Ce téléchargement et cet export automatique peuvent prendre plusieurs minutes (jusqu'à 5') lors de nos tests en interne). Si l'instance du Logiciel PEB est fermée trop tôt, le processus de mise à jour ne pourra s'effectuer correctement ;
- Fermeture et 2<sup>e</sup> ouverture du Logiciel PEB :
	- o Si le téléchargement précédent s'est bien terminé, le logiciel PEB est mis à jour vers la version 11.5. Un message d'avertissement vient confirmer cela ;
	- o Si aucun message de confirmation de mise à jour n'apparait, vous devez fermer et redémarrer le Logiciel PEB à nouveau, jusqu'à ce la mise à jour soit confirmée ;
	- o Si la mise à jour vers la version 11.5 s'est correctement effectuée, le système effectue, en arrière-plan, un import automatique du contenu de la bibliothèque ;
- A ce stade, vous disposez de la nouvelle version 11.5, opérationnelle, avec bibliothèque complète.

# **AVERTISSEMENT : PERTE DE LA BIBLIOTHÈQUE**

Si malgré les informations ci-dessus, vous remarquez que vous « perdu » votre bibliothèque, nous vous renvoyons au document « Liste des updates de la version 11.0 » qui contient un paragraphe détaillé sur la marche à suivre pour la récupérer.

# <span id="page-7-0"></span>**3. Nouvelles fonctionnalités liées à la Méthode de Calcul 2021**

# **1) Remarques préalables**

Les fonctionnalités suivantes, liées à la méthode de calcul 2021, ont déjà été livrées dans la version 11.0 mise en production en juillet 2020. Il ne s'agit donc ici que d'un rappel.

Pour l'aspect réglementaire, l'usage de la version 11.0 est permise pour des dossiers dont le permis d'urbanisme est déposé à partir du 1<sup>er</sup> janvier 2021. Mais comme lors de chaque nouvelle version, nous vous conseillons de basculer le plus tôt possible vers la version 11.5, pour bénéficier des améliorations et des corrections qu'elle contient.

# **2) Généralités**

**RAPPEL IMPORTANT** : **2021** verra entrer en vigueur les exigences qZEN pour les bâtiments résidentiels. Le renforcement d'exigence ne concernera que les indicateurs E<sub>w</sub> et E<sub>spec</sub> ; tous les autres indicateurs restent aux niveaux réglementaires actuels. Les projets résidentiels dont la demande de permis d'urbanisme sera déposée à partir du **1 er janvier 2021** devront donc respecter les exigences PEB suivantes :

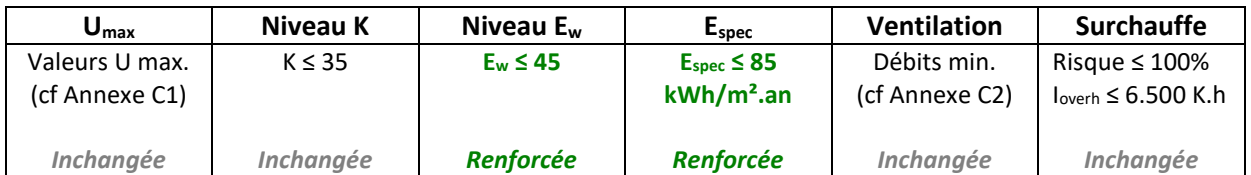

D'autre part, un nouvel Arrêté du Gouvernement wallon est actuellement en cours d'approbation et aura pour objet de republier certaines annexes de l'Arrêté PEB (Arrêté du Gouvernement wallon du 15 mai 2014 portant exécution du décret du 28 novembre 2013 relatif à la performance énergétique des bâtiments). Ces nouvelles règles de calcul s'appliqueront également aux projets dont la demande de permis d'urbanisme sera déposée à partir du **1 er janvier 2021**.

Les évolutions réglementaires proposées dans ce nouvel Arrêté du Gouvernement wallon sont reprises ci-dessous, en distinguant les modifications ayant un impact sur l'encodage de celles qui n'en ont aucun.

# **3) Nouveautés réglementaires MC2021 ayant un impact sur l'encodage**

# **- Paramètre finsitu**

**Concerne** : tous les types de projet, avec un isolant 'in situ'.

**Remarque** : introduit dans le Logiciel PEB dans la mise à jour 11.0.3.

Les textes réglementaires MC2021 introduisent un nouveau paramètre, intitulé 'facteur f<sub>insitu</sub>', utilisé pour déterminer la conductivité thermique (valeur λ) des isolants dit 'in situ', c'est-à-dire des isolants formés, quant à leur composition et/ou à leurs dimensions, sur le lieu d'application (donc le plus souvent, sur chantier).

De manière générale, pour tous les isolants, les fabricants doivent déclarer une valeur de conductivité thermique avec un niveau de confiance ou une fiabilité de 90%. Concrètement, cela signifie que le fabricant doit s'assurer que 90% de sa production atteindra une performance inférieure ou égale à la valeur λ déclarée.

Pour les matériaux prenant leur forme finale in situ, ce niveau de confiance doit également intégrer la variabilité propre à une formation in situ du matériau de construction. Le niveau de confiance doit dès lors inclure toutes les variations possibles qui sont propres à une formation in situ dans le cas d'une mise en œuvre correcte selon les conditions d'application du produit ou matériau.

Désormais, si le fabricant prouve que la valeur λ déclarée pour son produit in situ tient compte de cette variabilité, le paramètre finsitu aura une valeur de 1. Si ce n'est pas le cas, une valeur forfaitaire de 1,05 ou 1,10 sera appliquée, en fonction de la nature de l'isolant. Ce facteur multiplie la valeur λ déclarée.

A noter que cette modification réglementaire correspond aux nouvelles procédures de reconnaissance de la base de données EPBD. Chaque isolant in situ reconnu dans EPBD, intégrera l'information relative à cette variabilité et donc au paramètre f<sub>insitu</sub>.

Dans le Logiciel PEB, cet aspect réglementaire se traduit par un seul champ, situé dans un nouvel onglet spécifique de la fenêtre pop-up « Options » :

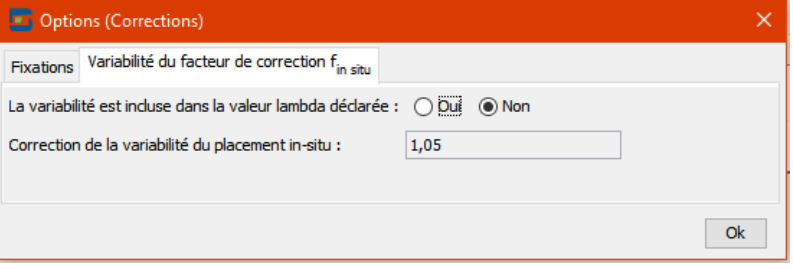

Selon la réponse à ce champ, le Logiciel PEB appliquera automatiquement la valeur de 1 (si réponse 'oui'), de 1,05 ou 1,10 selon la nature de l'isolant (si réponse 'non'). Ce n'est que dans les rares cas d'un isolant de type 'Autre' qu'une précision complémentaire sera demandée.

**- Possibilité de tenir compte d'une configuration d'appareils de production de chaleur connectés en série**

**Concerne** : tous les types de projet.

Sont appelés appareils de production connectés en série, les appareils de production connectés de telle sorte que la sortie du fluide caloporteur de l'appareil connecté comme 1<sup>er</sup> appareil est connectée avec l'entrée du fluide caloporteur de l'appareil suivant. La configuration où la sortie de l'appareil connecté comme 1<sup>er</sup> est connecté avec l'évaporateur d'une pompe à chaleur, n'est pas considérée comme une configuration avec des appareils de production connectés en série.

Au niveau de l'encodage, les adaptations se situent dans l'onglet [Appareils] d'un circuit de chauffage, qui permet d'associer les générateurs au circuit concerné. Une nouvelle question située au-dessus du tableau permet d'indiquer si les générateurs encodés sont connectés en série ou non. Si l'utilisateur indique 'Oui', une nouvelle colonne apparait dans le tableau, pour permettre de renseigner le générateur qui est connecté en 1<sup>er</sup> dans la série.

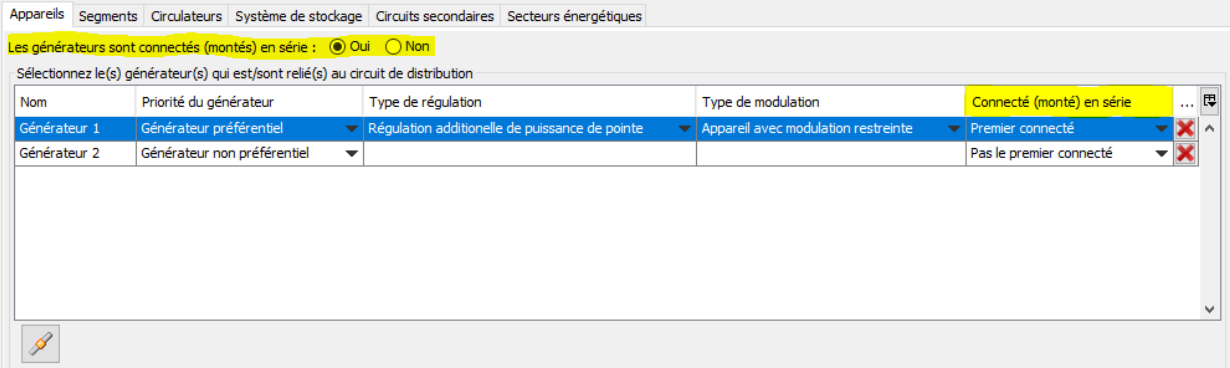

Au niveau des calculs, la détermination de la température d'entrée de la chaudière ou de la température de sortie de la pompe à chaleur dans les conditions de conception tiendra compte de la configuration 'en série' ou pas, le cas échéant.

#### **- Intégration du Règlement européen EcoDesign relatif aux chaudières à combustible solide**

**Concerne** : tous les types de projet.

Jusqu'à présent, les chaudières à combustible solide n'étaient pas encadrées par un Règlement européen EcoDesign. Désormais, le Règlement européen (UE) n°2015/1189 encadre les chaudières à combustible solide. La Réglementation PEB a donc été adaptée pour permettre d'en tenir compte.

Au niveau de l'encodage, des questions liées à EcoDesign apparaissent désormais pour les chaudières à combustible solide.

#### **- Modification des valeurs fixes des rendements de productions d'ECS pour les systèmes non soumis aux Règlements EcoDesign**

**Concerne** : tous les types de projet.

La Réglementation PEB applique des valeurs fixes pour les rendements de production et de stockage des appareils non soumis aux Règlements EcoDesign. Ces valeurs sont revues légèrement à la hausse.

Cette modification n'a aucun impact sur l'encodage mais aura cependant un impact important sur les résultats, lorsque le générateur de chaleur sera traité avec des valeurs fixes. Les projets les plus impactés seront les installations collectives.

#### **- Adaptation du calcul pour les auxiliaires ventilation en PER**

**Concerne** : tous les projets résidentiels, avec ventilation mécanique double flux.

**Remarque** : introduit dans le Logiciel PEB dans la mise à jour 11.0.2.

Parmi les paramètres nécessaires au calcul de la consommation auxiliaire due aux ventilateurs, la méthode de calcul utilise le paramètre  $\beta_v$  qui représente le rapport des débits entre le point de fonctionnement représentatif du ventilateur et sa position nominale. Le calcul de ce paramètre dépend du type de système de ventilation (B, C ou D) et de la méthode de calcul employée (méthode 2, sur base de la puissance électrique installée ou méthode 3, sur base de la puissance électrique mesurée en position nominale).

À la suite de retours de terrain, qui témoignaient de consommations auxiliaires pour la ventilation étonnamment élevées, et après analyse par les experts, il s'est avéré que deux équations devaient être adaptées. Ces deux équations concernaient uniquement les systèmes D.

La correction proposée conduit désormais à attribuer une valeur de calcul plus faible ou identique (par rapport à la MC2019). L'effet de la correction sera donc toujours positif ou neutre.

#### **- Lien entre auxiliaires ventilation en PEN et ventilation additionnelle**

**Concerne** : tous les projets non résidentiels, avec ventilation mécanique.

**Remarque** : introduit dans le Logiciel PEB dans la mise à jour 11.0.2.

Pour une unité non résidentielle, la consommation d'électricité pour les ventilateurs propose deux méthodes. La première est basée sur des valeurs par défaut ; la seconde est basée sur les puissances réelles installées. Jusqu'à présent, une hypothèse interdisait l'usage de la méthode des valeurs par défaut si le bâtiment étudié était équipé de ventilation additionnelle mécanique. Dans ce cas, l'utilisation de la méthode détaillée était obligatoire. Or, l'application de cette méthode pouvait poser problèmes si toutes les données techniques nécessaires n'étaient pas disponibles. La seule solution pour compléter le descriptif du projet était alors de négliger la ventilation additionnelle mécanique et ses effets bénéfiques.

Désormais, l'utilisation de la méthode simplifiée n'est plus assujettie à la présence ou non d'une ventilation additionnelle mécanique (ni à l'usage ou non de la valeur par défaut pour ces débits additionnels).

# **4) Nouveautés réglementaires MC2021 n'ayant aucun impact sur l'encodage, ou sur les résultats**

- **-** Mise à jour des références normatives qui encadrent les tests de détermination du facteur solaire pour une incidence normale de la combinaison de la partie transparente et de la protection solaire ;
- **-** Clarifications et précisions dans les définitions des systèmes de refroidissement par géo-cooling pris en considération dans les calculs de refroidissement ;
- **-** Ajout des besoins relatifs à l'humidification et à une machine de refroidissement par absorption dans la règle de répartition de l'énergie auxiliaire électrique pour la production ;
- **-** Clarifications et précisions dans l'annexe G relative à la détermination du rendement thermique d'un récupérateur de chaleur, avec notamment, la reconnaissance des normes NBN EN 13141-7 et NBN EN 13141-8 (en plus de la norme NBN EN 308 déjà reconnue).

Toutes ces modifications concerneront tous les types de projet.

# **4. Principales nouvelles fonctionnalités de la version 11.5**

# <span id="page-11-0"></span>**1) Echanges de données avec des outils extérieurs (maquette BIM, …)**

Les 3 Administrations ont commencé à développer une nouvelle fonctionnalité dans le Logiciel PEB qui permettra bientôt l'importation de données géométriques (actuellement, la fonctionnalité est limitée à la liste des parois avec métré et à la liste des espaces avec métré. Selon l'intérêt des utilisateurs pour cette nouvelle fonctionnalité, les possibilités d'importation pourront s'étendre petit à petit vers d'autres données). Ces données géométriques (issues d'une maquette BIM ou d'un autre outil) pourront être facilement importées à l'aide d'un fichier \*.XML structuré, dont la structure a été définie par les Administrations et les développeurs.

Les développeurs finalisent actuellement les fonctionnalités liées à cet import de données 'BIM'. Celles-ci devraient être mises à votre disposition, via une mise à jour mineure, d'ici la fin du 1<sup>er</sup> trimestre 2021.

# **2) Améliorations relatives à l'encodage**

GÉNÉRAL

# - **Affichage des champs numériques arrondis à 3 décimales**

L'affichage par défaut des données numériques étaient arrondis à 2 chiffres derrière la virgule, ce qui pouvait être problématique pour certaines données, comme la conductivité thermique. Désormais, l'affichage par défaut présente 3 décimales, pour tous les champs d'encodage numérique.

# PAROIS

# - **Modification de l'environnement d'une paroi transparente plus facile**

Pour les parois transparentes, c'est-à-dire de type 'porte', 'fenêtre', 'façade légère', …, si lors d'un premier encodage, l'environnement choisi était « Espace adjacent autre unité », il était impossible de remodifier ensuite pour sélectionner « Environnement extérieur ». Désormais, tous les environnements possibles sont toujours sélectionnables.

# - **Encodage détaillé de l'ombrage conservé si modification de la méthode de calcul**

Pour les fenêtres, la détermination de l'ombrage peut se faire par des valeurs par défaut ou par des valeurs encodées. Lorsque l'utilisateur avait encodé des valeurs, puis qu'il modifiait le choix vers « Valeurs par défaut » (par exemple, pour en vérifier l'impact sur les exigences), s'il revenait ensuite vers « Encodage détaillé », les valeurs encodées précédemment avaient disparues. Désormais, le Logiciel PEB retient les valeurs et l'utilisateur retrouve son encodage précédent.

# - **Filtre sur les environnements sélectionnables pour les parois 'plafond'**

Pour les parois de types 'Plancher -> Plafond' (donc avec flux de chaleur vertical dirigé vers le haut), les environnements 'environnement extérieur', 'sol', 'cave' et 'vide sanitaire' ne sont plus proposés.

# NŒUDS CONSTRUCTIFS

# - **Amélioration de l'encodage des nœuds constructifs multiples**

Dans le cas d'un bâtiment divisé en plusieurs unités, dans lequel un même type de nœud constructif apparaissait plusieurs fois, l'encodage précédent ne permettait pas de décrire correctement une seule fois ce type de nœud constructif ponctuel, et d'ensuite indiquer combien de fois il apparaissait

dans chaque secteur énergétique concerné. Pour obtenir des résultats corrects, l'utilisateur devait créer un type de nœud constructif par unité. Ceci était source d'erreur.

Le principe d'encodage d'un nœud constructif a donc été adapté. Pour les nœuds ponctuels, il est désormais possible d'indiquer clairement combien de fois il est présent dans le bâtiment et d'en préciser la répartition parmi les secteurs énergétiques ou parties fonctionnelles présents. Pour les nœuds linéaires, le tableau des "tronçons" et le tableau de répartition vers les secteurs énergétiques ou parties fonctionnelles, ont été fusionnés en un seul tableau. Cela permet entre autres d'associer directement plusieurs parties du bâtiment à chaque "tronçon".

#### **CHAUFFAGE**

#### - **Affichage de la question relative aux générateurs montés en série filtré selon le projet**

La nouvelle question "Les générateurs sont connectés (montés) en série : oui - non" (voir §3 ci-dessus) apparaissait tout le temps, indépendamment du nombre et de la configuration des générateurs. Désormais :

- la question n'apparait que si plusieurs générateurs sont associés au circuit concerné ;
- si un 2e générateur est associé, mais au niveau du circuit secondaire, la question située au niveau du circuit primaire apparait grisée, avec sa réponse forcée à "Oui" ;
- L'onglet "Appareils" de la boucle secondaire n'est désormais plus masqué si la valeur "Non" est saisie pour "Les générateurs sont connectés (montés) en série" ;
- La colonne "Connecté (monté) en série" est désormais affichée pour les appareils du circuit secondaire et sa valeur est forcée à "Pas le premier connecté".

#### - **Amélioration de l'encodage d'une fourniture de chaleur externe (MC2019)**

La version 11.0 apportait une évolution de l'encodage des fournitures de chaleur externe. En effet, désormais, tous les paramètres relatifs à la fourniture de chaleur externe et qui ont une valeur identique pour les différents postes alimentés sont désormais affichés au-dessus des onglets [Chauffage], [ECS], [Humidification] et [Refroidissement]. Cela évite de devoir répéter les informations dans chaque onglet, ce qui pouvait être source d'erreurs.

Dans un 1er temps, cette modification n'avait été mise en place que pour les projets à partir de la MC2021. Elle est désormais également disponible pour les projets soumis à la MC2019.

#### - **Adaptation automatique du caractère préférentiel/non préférentiel d'un générateur**

Lorsqu'un système encodé contenait deux générateurs (de chaleur, d'ECS ou de froid), si l'utilisateur supprimait le générateur préférentiel, une validation indiquait immédiatement qu'il manquait un générateur 'préférentiel'. Désormais, si par suite de la suppression d'un ou plusieurs générateurs, il n'en reste plus qu'un dans la liste, celui-ci passe automatiquement en 'préférentiel'.

#### - **Apparition du champ 'température de départ de conception'**

Des adaptations ont été réalisées pour que le champ 'température de départ de conception' n'apparaisse que dans les cas où cette donnée est utile aux calculs (ce qui n'était pas toujours le cas, provoquant parfois de la confusion).

#### EAU CHAUDE SANITAIRE

#### - **Modification de l'encodage de l'épaisseur d'isolation du ballon de stockage**

Dans l'encodage de la production d'eau chaude sanitaire, selon la configuration de l'appareil, il est parfois demandé d'indiquer l'épaisseur de l'isolation du ballon de stockage. Ce champ est un champ numérique, exprimé en mm. Or, le seul critère utile pour la méthode de calcul est de déterminer si cette épaisseur est strictement inférieure à 20 mm ou pas. Le champ numérique a donc été modifié en un champ permettant d'indiquer simplement si l'épaisseur est inférieure à 20 mm ou pas.

La conversion a également été prévue pour gérer les encodages numériques des versions précédentes.

<span id="page-13-0"></span>- **Ajout d'un champ 'nombre' permettant d'indiquer la présence de plusieurs points de puisage identiques**

Dans l'écran de description des points de puisage d'ECS, un champ permet désormais d'indiquer la présence de plusieurs points de puisage parfaitement identiques. Ce champ sera surtout utile pour les projets non résidentiels.

**Remarque** : les développeurs travaillent actuellement sur des fonctionnalités similaires relatives aux fenêtres ou aux générateurs. Celles-ci devraient vous être mises à disposition dans les prochains mois, par l'intermédiaire d'une mise à jour mineure ;

#### COMBILUS

#### - **Déplacement de deux champs liés au combilus**

Dans la description d'un combilus, les deux champs « Type de système d'émission » et « Température de départ de conception » ont été déplacés au niveau 'local', ce qui permet d'y encoder des valeurs différentes pour les différentes unités connectées au système de combilus.

#### REFROIDISSEMENT

# - **Filtrer la liste des machines de refroidissement, en fonction du type de PAC**

La liste des générateurs de froid proposée dans l'onglet 'Refroidissement' s'adapte en fonction du type de pompe-à-chaleur, pour éviter des encodages incohérents. Par exemple, une PAC sol/eau ne peut pas être compatible avec un climatiseur air/air.

Une conversion a également été mise en place de sorte que les machines de refroidissement qui n'étaient pas cohérentes avec la source et le fluide de la PAC soient mises en évidence pour être corrigées par l'utilisateur.

# - **Encadrement de l'encodage des températures liées au paramètre EERnom (refroidissement)**

Lorsque dans l'encodage d'un générateur de froid, l'utilisateur souhaite recourir à la méthode détaillée pour le calcul du rendement de production, l'écran du Logiciel PEB propose l'encodage libre de deux températures (si celles-ci sont connues). Le problème, c'est que les valeurs qui peuvent être encodées dans ces deux champs ne sont pas totalement libres mais dépendent des conditions de test avec lesquelles le paramètre EER<sub>nom</sub> a été déterminé. Ces conditions de test sont encadrées par une norme et doivent être renseignées sur la fiche technique, avec la valeur du paramètre EER<sub>nom</sub>.

Désormais, au lieu de proposer des champs libres permettant d'encoder n'importe quelle valeur, le Logiciel PEB utilise un champ 'liste' qui propose uniquement les régimes de températures prévus par la norme.

Une conversion a également été mise en place pour, d'une part, reprendre les températures précédentes si celles-ci correspondent à une option correcte de la liste déroulante et, d'autre part, demander à l'utilisateur de corriger les valeurs si ce n'est pas le cas.

#### VENTILATION

# - **Activation automatique de l'onglet 'énergie auxiliaire' pour les ventilateurs**

A la création d'un appareil de type 'ventilateur/groupe de ventilation' l'onglet "énergie auxiliaire est automatiquement coché afin de pouvoir lier directement l'appareil au niveau de la zone de ventilation concernée, évitant ainsi des allers-retours entre les écrans.

#### - **Tableau de sélection des espaces non résidentiels pour un récupérateur de chaleur**

Parmi les différentes méthodes de calcul disponibles pour évaluer la performance d'un récupérateur de chaleur, plusieurs demandes d'indiquer quels espaces sont ventilés par le groupe de ventilation concernés. Pour un projet résidentiel, un tableau existait déjà, facilitant la sélection des espaces. Un tableau similaire est désormais disponible également pour les projets non résidentiels.

#### VALIDATIONS

- **Améliorations diverses relatives aux validations :**
	- o Amélioration des validations entourant l'encodage d'une couche composée ;
	- o Dans le descriptif des parois, précision du message de la validation qui vérifiait que l'épaisseur renseignée pour une couche isolante était conforme avec les épaisseurs possibles pour le produit sélectionné. Désormais, le message indique clairement l'incohérence soulevée par la validation. Exemple : L'épaisseur de la couche (0,14 m) ne peut pas être plus grande que l'épaisseur maximale du matériau (0,12 m) ;
	- o Ajout d'une validation bloquante qui vérifie, lors de l'encodage d'une fenêtre de toit, d'un lanterneau ou d'un panneau solaire, que si la pente est de 0°, l'orientation doit également être de 0° (plein sud) ;
	- o Ajout d'une validation bloquante qui vérifie, lorsque les températures de départ et de retour sont utilisées dans les calculs, que la température de départ indiquée est supérieure à celle du retour ;
	- o Ajout d'une validation non bloquante qui vérifie, lorsqu'une boucle de circulation a été définie dans un système d'ECS partagé, qu'au moins un point de puisage y est connecté ;
	- o Ajout d'une validation bloquante qui vérifie, lorsqu'un secteur énergétique est déclaré comme n'ayant pas de refroidissement actif, qu'il n'est pas connecté à une PAC ayant un refroidissement actif ;
	- o Une validation existante, vérifiant le lien entre le choix de la méthode 3 pour le calcul des auxiliaires de ventilation et l'obligation d'avoir mesuré tous les débits, est devenue bloquante ;
	- o Ajout d'une validation bloquante qui vérifie, lors du choix de la méthode détaillée pour le calcul des auxiliaires de ventilation en non résidentiel, qu'au moins un ventilateur est encodé.

# **3) Amélioration relative à la bibliothèque**

#### - **Question « Protection solaire fermée le WE »**

La question "Protection solaire fermée le W-E : oui / non" a été ajoutée dans les informations enregistrées dans la bibliothèque (ce champ n'est utile que dans le cas des unités non résidentielles).

# **4) Amélioration relative à l'aide**

# - **Ajout d'illustrations pour 'Fixation traversant l'isolant' et 'Surface du plancher adjacent' :**

Des illustrations ont été ajoutées dans l'aide, au niveau des champs 'Fixation traversant l'isolant' et 'Surface du plancher adjacent', afin d'aider à la compréhension de ces principes.

# **5) Améliorations relatives au traitement administratif**

#### - **Rationalisation des informations relatives aux serveurs**

Dans le menu 'Configuration du logiciel', il y avait deux onglets différents reprenant des informations de connexion relatives, d'une part, à l'envoi de documents vers la base de données, et d'autre part, à la mise à jour automatique. Ces informations sont désormais réunies en un seul onglet "Informations serveurs", qui permet notamment de renseigner les informations relatives au proxy éventuel, une seule fois.

#### - **Tri des localités par défaut sur le code postal**

Dans l'encodage des adresses, le tableau de sélection de la localité est désormais trié par défaut selon le code postal. Un tri alphabétique sur les noms des localités est toujours possible, par un simple clic sur le titre 'Ville' de la 1e colonne.

#### - **Ajout de la référence cadastrale dans les données obligatoires**

La référence cadastrale est devenue obligatoire pour assurer la complétude des formulaires administratifs. Cette information n'était pas toujours complétée par les Responsables PEB, ce qui pouvait amener certaines administrations communales à refuser le dossier.

#### - **Rationalisation des informations liées à la date de construction**

L'information sur l'année de construction d'un projet était présente à 2 endroits : dans la perspective encodage au niveau bâtiment et dans la perspective administrative au niveau de l'unité PEB.

Cette information pouvant être déduite du champ "date d'occupation du bâtiment ou d'achèvement du chantier", encodé au niveau du bâtiment, le champ "année de construction" au niveau de l'unité PEB a été supprimé.

#### - **Arrondi du résultat pour l'exigence Ew**

Pour être parfaitement conforme à la réglementation, le résultat de l'indicateur Ew est désormais affiché sans aucune décimale (bien que le résultat final fût déjà arrondi à l'unité).

#### <span id="page-15-0"></span>- **Génération du contenu du rapport PEB au format Excel**

Les données contenues dans le rapport PEB sont désormais disponibles au format Excel. Lorsque vous souhaitez générer le rapport PEB de votre projet, vous pouvez désormais sélectionner un nouvel export au format Excel. Cet export 'brut' des données de votre projet vous permetsoit de traiter plus facilement les informations que vous jugez utile sous forme de tableaux ou graphiques, soit de mettre en page les données du rapport PEB sous la forme que vous souhaitez.

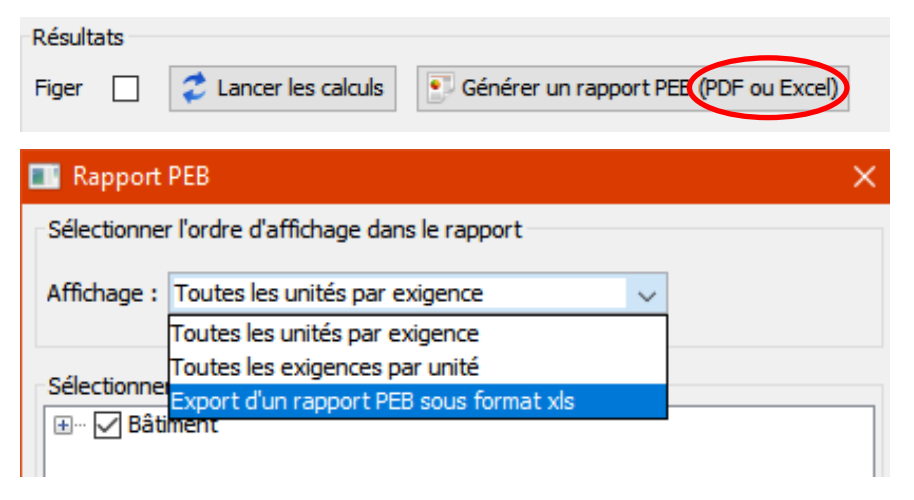

# **6) Améliorations relatives aux performances du logiciel**

#### - **Informations relatives à la RAM conservées**

Si un utilisateur avait modifié la RAM allouée à l'utilisation du logiciel PEB (via le fichier script), ce qui permet entre autres de gérer des fichiers \*.PEB plus volumineux, cette information reprenait sa valeur initiale lors de la mise à jour automatique. Désormais, la RAM allouée au logiciel PEB est conservée d'une version à l'autre, même en cas de mise à jour automatique.

#### - **Amélioration des performances pour la gestion des fichiers 'lourds'**

Des développements ont été réalisés pour améliorer le temps de réaction du logiciel PEB lors de l'ouverture, la conversion, le traitement et la sauvegarde de fichiers contenant un nombre important de données.

#### - **Rétablissement de l'ouverture d'un fichier par double-clic**

Il peut survenir que le double-clic, permettant traditionnellement d'ouvrir directement un fichier \*.PEB, ne fonctionne plus sur votre ordinateur. Si ce cas se présente, une nouvelle fonctionnalité a été ajoutée au niveau de la configuration du Logiciel, onglet [Logiciel PEB]. En effet, un nouveau bouton permet de réinitialiser les configurations et de rétablir ainsi la fonctionnalité d'ouverture au double-clic.

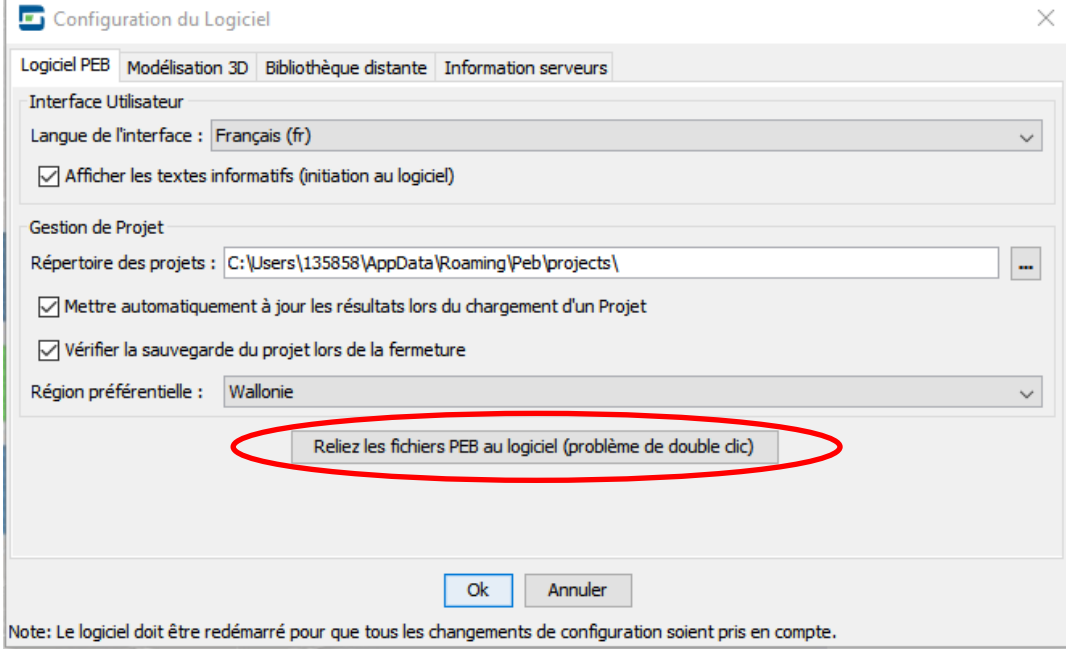

# **5. Corrections de bug**

# **1) Correction de bugs ayant un impact sur la conversion**

# - **Améliorations de la fenêtre de conversion :**

Correction de plusieurs problèmes identifiés dans la fenêtre de conversion, qui permet de gérer les nouveaux champs ou les champs modifiés à la suite de la conversion d'un fichier d'une version antérieure vers la 11.5.

# **2) Correction de bugs ayant un impact sur les calculs**

PAROIS

# - **Calculs bloqués en raison de l'environnement EAC d'une paroi transparente**

Pour les parois transparentes, c'est-à-dire du type porte, fenêtre, …, l'environnement 'Autre espace adjacent chauffé' posait des problèmes provoquant un blocage des calculs de la valeur U, et de ce fait de tous les résultats qui en découlent.

Désormais, les calculs s'effectuent correctement, dans toutes les situations.

# <span id="page-17-0"></span>**3) Correction de bugs ayant un impact sur les résultats**

# VENTILATION

# - **Calcul erroné lié à la présence d'un by-pass :**

L'écran d'encodage d'un récupérateur de chaleur a été modifié récemment. Il s'est avéré que, dans certaines situations, un calcul lié à la présence d'un by-pass s'effectuait encore selon les informations de l'ancien encodage, provoquant ainsi une erreur de calcul pour le paramètre r<sub>preh,cool</sub>.

Désormais, les calculs s'effectuent correctement, en fonction de l'encodage visible à l'écran.

L'effet de **cette correction est variable** et influencera les indicateurs liés à la consommation (niveau Ew, Espec, surchauffe).

# **4) Correction de bugs ayant uniquement un impact sur l'affichage**

GÉNÉRAL

# - **Bouton « ajout » des tableaux toujours visible**

L'affichage général des tableaux a été corrigé, de sorte que le bouton permettant l'ajout d'un élément ('+') soit toujours visible.

PAROIS

# - **Correction d'une unité affichée**

Dans la fenêtre d'encodage d'un matériaux utilisateur, lors de l'import d'un matériau EPBD non homogène, l'unité de l'épaisseur affichée était erronée (cm au lieu de m). Il s'agissait uniquement d'une erreur d'affichage ; aucun impact sur les résultats.

L'unité affichée est désormais correcte.

#### - **Affichage correct des valeurs par défaut des fractions de joint**

Dans une couche 'maçonnerie', composée de briques et de mortier, plusieurs méthodes de calcul sont disponibles pour tenir compte de la fraction de joint. Les données reprises dans les champs grisés étaient parfois erronées, lors de l'utilisation des valeurs par défaut valeurs. Il s'agissait uniquement d'une erreur d'affichage ; aucun impact sur les résultats.

Les informations affichées sont désormais correctes.

#### - **Colonne 'épaisseur' d'une couche inaccessible**

Dans le descriptif d'une paroi, lorsqu'une couche est constituée d'un matériau non homogène, l'information 'Épaisseur' est grisée car fixée par le choix du matériau. Lorsque l'utilisateur modifiait son matériau et passait à un matériau homogène, ce champ 'Épaisseur' restait grisé, empêchant de compléter l'encodage de la couche.

Désormais, la colonne 'Épaisseur' s'active correctement lors d'une modification d'un matériau non homogène vers un matériau homogène.

#### - **Impossiblité de sortir de l'écran d'options d'une couche**

Lors de la description des fixations d'une couche isolante, certaines manipulations pouvaient conduire à l'impossibilité de quitter l'écran (le bouton 'OK' pour valider et fermer la fenêtre restait en grisé).

Ce comportement, empêchant de compléter l'encodage, a été résolu.

#### NŒUDS CONSTRUCTIFS

#### - **Basculement erratique de l'écran**

Lorsque l'utilisateur modifiait une donnée dans l'encodage d'un nœud constructif (par exemple : ajout ou suppression d'un nœud), l'écran basculait automatiquement vers le haut de la section d'encodage.

Ce déplacement erratique a été supprimé.

#### - **Message d'alerte erroné**

Précédemment, lors de la copie d'une unité, le choix de la méthode de calcul pour les nœuds constructifs n'était pas copié. Un message d'alerte prévenait l'utilisateur. Ce comportement a été modifié dans la 11.0 et permet de retrouver un encodage complet dès la copie ; mais le message d'alerte n'avait pas été modifié et pouvait donc induire l'utilisateur en erreur.

Le message en question a été reformulé pour plus de clarté.

CHAUFFAGE

#### - **Champs erronément grisés après conversion (chaudière à condensation)**

Concerne uniquement les PAC air-air, utilisées pour le chauffage. Un champ d'encodage de température apparaissait erronément, ce qui portait à confusion. Son encodage n'avait aucun impact sur les calculs.

Le champ concerné a été supprimé.

#### - **Activation erratique de l'onglet 'Système de stockage'**

Pour un circuit de chauffage ne délivrant de la chaleur qu'à des unités non résidentielles, l'onglet 'Système de stockage' est inactif car il n'est pas utile. Si la destination de l'unité était modifiée de 'non résidentielle à 'résidentielle', ou si une unité résidentielle était connectée à ce circuit de chauffage, cet onglet 'Système de stockage' ne s'activait pas toujours correctement. Il fallait quitter l'écran et y revenir pour que l'encodage y soit possible.

L'activation de cet onglet est désormais corrigée.

#### VENTILATION

#### - **Affichage erroné des données relatives aux ouvertures de ventilation**

Dans le tableau de la ventilation hygiénique, en présence de plusieurs ouvertures (OAR, OAM, ...), le passage rapide d'une ouverture posait un problème d'affichage. En effet, les données visibles à l'écran n'étaient pas 'mises à jour' et ne concernaient donc pas la dernière ouverture sélectionnée. Ce comportement était source d'erreur.

Désormais, l'affichage des informations est toujours bien coordonné avec l'ouverture sélectionnée.

# **5) Correction de bugs relatifs aux bibliothèques**

#### - **Champ « La PAC est utilisée comme refroidissement actif »**

Le champ indiquant si la PAC est utilisée comme refroidissement actif ou non était déjà enregistré dans les paramètres de la bibliothèque. Mais selon la configuration du projet, l'importation d'une PAC posait parfois des problèmes pour le comportement de ce champ.

Désormais, le comportement de l'élément est correct.

#### - **Affichage de l'information de synchronisation après suppression d'un élément**

Lorsqu'un objet de la bibliothèque est utilisé dans le projet, une icône spécifique permet de vérifier si cet objet est toujours synchronisé avec la bibliothèque ou non. Si l'objet est synchronisé, cela permet, d'une part, de garantir qu'aucune donnée n'a été modifiée depuis son importation dans le projet et, d'autre part, cela permet de modifier tous les exemplaires de cet objet en une seule opération, directement à partir de l'objet 'source' de la bibliothèque. Lorsqu'un objet était supprimé de la bibliothèque projet, rien n'indiquait dans l'encodage que l'objet présent n'était plus synchronisé avec la bibliothèque. Cela pouvait porter à confusion.

Désormais, lors de la suppression d'un objet de la bibliothèque projet, toutes les utilisations de cet objet dans le projet indiqueront clairement une désynchronisation (icône 'cassé' à côté du nom de l'objet). Une conversion a également été mise en place pour désynchroniser tous les objets des fichiers existants, qui seraient déjà dans cette situation.

# **6) Correction de bugs provoquant des pertes de performance**

#### - **Problème de mémoire due à une copie**

Correction d'un problème de mémoire qui survenait parfois lors de la copie d'un bâtiment ou d'une unité, ce qui rendait le fichier \*.PEB anormalement lourd et, de ce fait, le logiciel PEB étonnamment lent (par rapport à la quantité de données encodées).

La résolution règle le problème des fichiers concernés(après conversion) et empêche le problème de survenir sur des nouveaux fichiers.

# **7) Corrections de bugs liés aux validations**

- Les titres de certains onglets apparaissaient erronément en rouge (signifiant normalement un problème de validation sur l'une des données de cet onglet) alors que l'encodage est correct. Cet affichage est désormais cohérent ;
- o Suppression d'une validation relative au champ « Date de début des travaux » qui était toujours présente, alors que le champ n'apparait plus pour les projets récents ;
- o Correction d'une validation bloquante liée aux PAC air-air, utilisées pour le refroidissement, qui exige une réponse à un champ 'VRF' qui n'apparait pas toujours. L'affichage erratique de ce champ est résolu, ce qui permet une application efficace de cette validation ;
- o Suppression de deux validations inopinées à propos des champs 'source de chaleur de l'évaporateur' et 'type de machine frigorifique à compression' qui pouvaient apparaitre dans le cas d'une pompe à chaleur pour laquelle ces valeurs n'étaient pas demandées.
- o Correction d'une validation bloquante qui vérifie que, lors du choix de la méthode 3 pour le calcul des auxiliaires de ventilation, chaque espace a un débit supérieur au débit requis. Cette validation ne considère désormais que les débits mécaniques. Ce qui signifie que si une ventilation naturelle ne respecte pas cette condition, cela n'empêche plus l'usage de la méthode 3 ;
- o Correction d'une validation bloquante liée à la ventilation en non résidentielle, relative au prérefroidissement, et qui apparaissait parfois erronément, sans tenir compte du type de refroidissement présent dans l'unité. La validation s'applique désormais correctement ;
- o Suppression d'une double validation qui apparaissait erronément lorsqu'un luminaire était manquant.

# **8) Correction de bugs liés à l'étude de faisabilité**

#### - **Problème d'import/export de données**

Correction de plusieurs bugs qui provoquaient des problèmes lors de l'export de données vers le logiciel EF, ou lors de l'import de données vers le Logiciel PEB.

# **9) Correction de bugs liés aux formulaires PEB**

# - **Description de l'état d'avancement de l'enveloppe pour une déclaration PEB provisoire**

Lors de l'encodage d'une déclaration PEB provisoire, la description de l'état d'avancement de l'enveloppe ne s'exécutait plus parfaitement. Lorsque que le choix « En cours » était effectué, le tableau ne s'activait plus et les champs 'listes' individuels n'étaient plus accessibles. Il n'était donc plus possible d'indiquer un statut particulier pour une ou plusieurs parois spécifiques. Désormais, ce problème particulier ne se présentera plus.

# **10) Correction de bugs liés au rapport PEB**

- o Le détail de la liste des parois, pour les fenêtres et les fenêtres de toit, s'affiche à nouveau correctement ;
- o L'information relative à la présence d'une boucle d'eau chaude s'affiche à nouveau correctement ;
- o L'information relative à la présence d'une installation solaire thermique s'affiche à nouveau correctement.

# **11) Correction de bugs liés au Certificat PEB**

#### - **Information erronée à propos du solaire thermique**

Le Certificat PEB ne renseignait plus la présence d'une installation solaire thermique, lorsque celle-ci était présente dans le projet.

Désormais, l'information apparait correctement.